## EXAMGOOD QUESTION & ANSWER

Exam Good provides update free of charge in one year!

Accurate study guides High passing rate!

http://www.examgood.com

## Exam : ICDL-Windows

## Title : ICDL-Windows ICDL Windows Exam

## Version : Demo

1.On the simulated Windows desktop carry out the necessary steps to restart the computer.

|                      |                      | X           |        |     |             |
|----------------------|----------------------|-------------|--------|-----|-------------|
| My Documents         | AGM.ppt              | Scores.xds  | WinZip |     |             |
|                      | <b>1</b>             |             |        |     |             |
|                      |                      | Games       |        |     |             |
| My Computer          | Library.doc          |             |        |     | A.          |
| 68                   | C                    | Accounts    |        |     |             |
| My Notwork<br>Places | Internet<br>Explorer |             |        |     | 44<br>14    |
| 2                    |                      |             |        |     |             |
| Recycle Bin          | Licence              | Clients.mdb |        |     |             |
| Netyce bit           | LIGHT                |             |        |     |             |
|                      |                      |             |        |     |             |
|                      |                      |             |        | *** |             |
|                      |                      |             |        | 3   | 19<br>19    |
|                      |                      |             |        |     | 4           |
|                      |                      |             |        |     | 4           |
| Start 3              | 631                  |             |        |     | 📢 💕 01:50 ã |

A. Select->start->shutdown->restart->ok

Answer: A

2. If the computer application you are working on has "frozen" what is the first thing you should do.?

- A. Re-install the non-responding application.
- B. Pressctrl+Alt+Delete.
- C. Turn off the PC's power supply.
- D. Slect Exit from the application's File menu.

Answer: B

3. Pressing which of the following keys would place a picture of what is currently displayed on your monitor onto the clipboard?

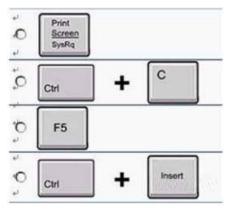

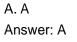

|                      | 0                    | 8           |        |     |                                |
|----------------------|----------------------|-------------|--------|-----|--------------------------------|
| Documents            | AGM.ppt              | Scores ads  | WinZip |     |                                |
|                      | <b>@</b> ]           |             |        |     |                                |
| y Computer           | Library.doc          | Games       |        |     |                                |
| <b>6</b> 8           |                      | Accounts    |        |     |                                |
| ly Network<br>Places | Internet<br>Explorer |             |        |     |                                |
| 1                    | F                    |             |        |     |                                |
| Vecycle Bin          | Licence              | Clients.mdb |        |     |                                |
|                      |                      |             |        |     |                                |
|                      |                      |             |        | - R | C 200 AD1 KR                   |
|                      |                      |             |        | -17 | C 300, 001 KB<br>C 200, 008 KB |
|                      |                      |             |        |     | ○ 260, 088 KB                  |
|                      | 1 (P)                |             |        |     | C 450, 043 KB                  |

4.Use tshe simulated Windows Desktop to find out how much RAM is installed. Select the appropriate radio button then click on SUBMIT.

A. R.click on my computer->pro perties->General->select the RAM Speed->ok Answer: A

5. Change the keyboard language to UK English.

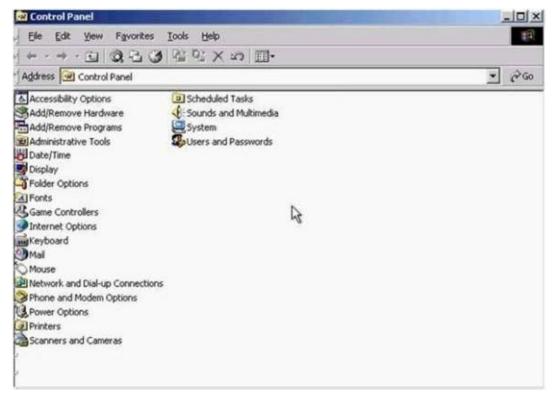

A. Select->keyboard->input Locales->select to EnglishUK->press Set as Defaults->ok Answer: A